# **Apresentação do notebook**

Número de publicação do documento: 404161-131

Março de 2006

Este manual explica os recursos de hardware do computador.

# **Conteúdo**

## **[1](#page-2-0) [Componentes](#page-2-1)**

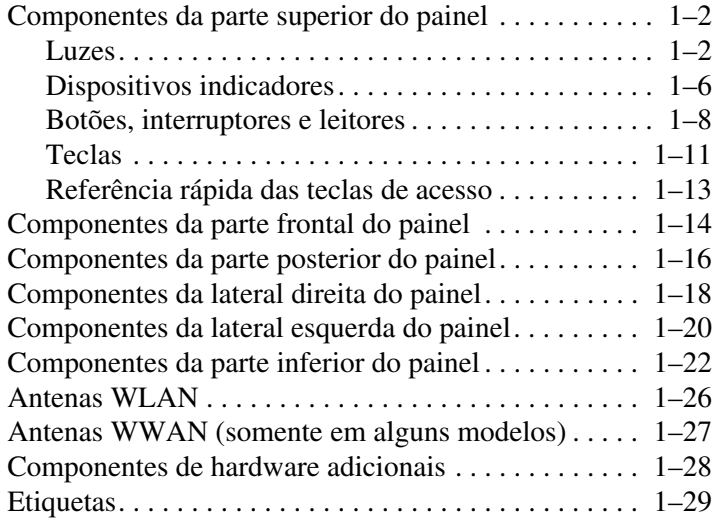

#### **[2](#page-32-0) [Especificações](#page-32-1)**

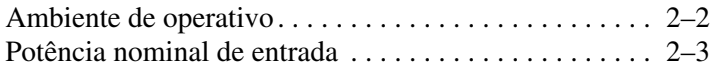

#### **[Índice](#page-35-0)**

**1**

# **Componentes**

<span id="page-2-1"></span><span id="page-2-0"></span>Este capítulo explica os recursos de hardware do computador.

Para ver uma lista do hardware instalado no computador:

- 1. Seleccione **Iniciar > O meu computador**.
- 2. No painel esquerdo da janela Tarefas do sistema, seleccione **Ver informações do sistema**.
- 3. Seleccione o separador **Hardware > Gestor de dispositivos**.

Pode também adicionar hardware ou modificar as definições do seu dispositivo com o Gestor de dispositivos.

✎Os componentes fornecidos com o computador poderão variar de acordo com a localização e o modelo. As ilustrações apresentadas neste capítulo identificam os recursos externos padrão fornecidos com a maior parte dos modelos.

# <span id="page-3-2"></span><span id="page-3-0"></span>**Componentes da parte superior do painel**

#### <span id="page-3-1"></span>**Luzes**

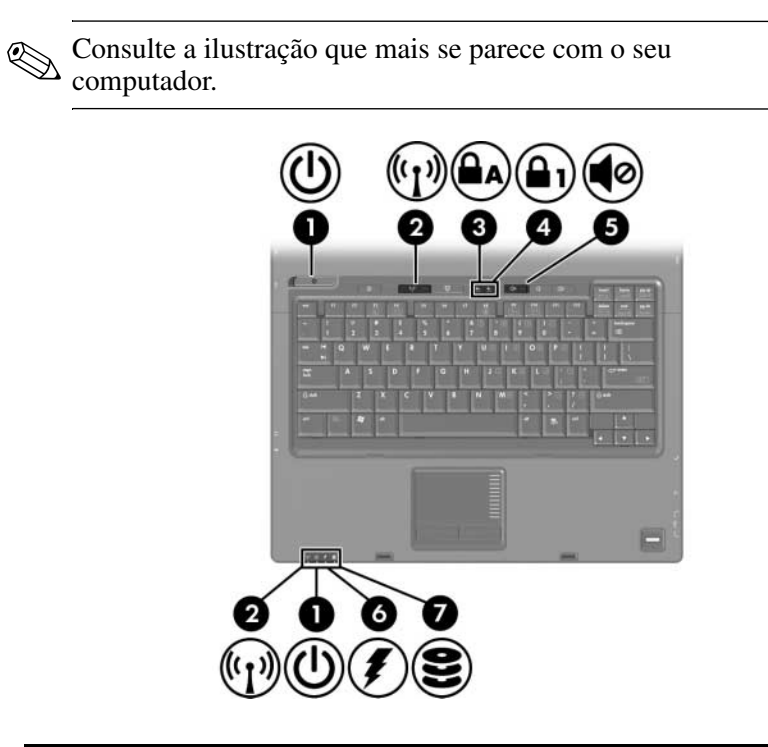

<span id="page-3-3"></span>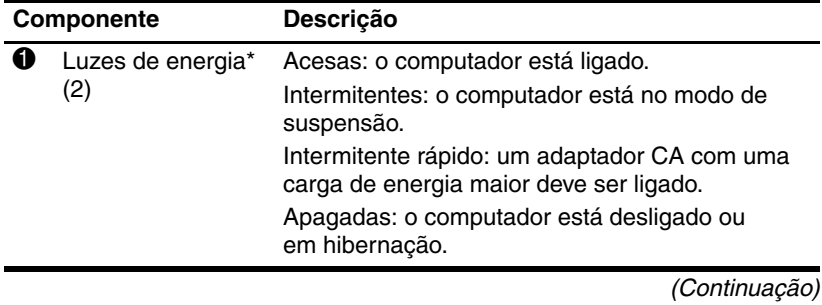

<span id="page-4-5"></span><span id="page-4-4"></span><span id="page-4-3"></span><span id="page-4-1"></span><span id="page-4-0"></span>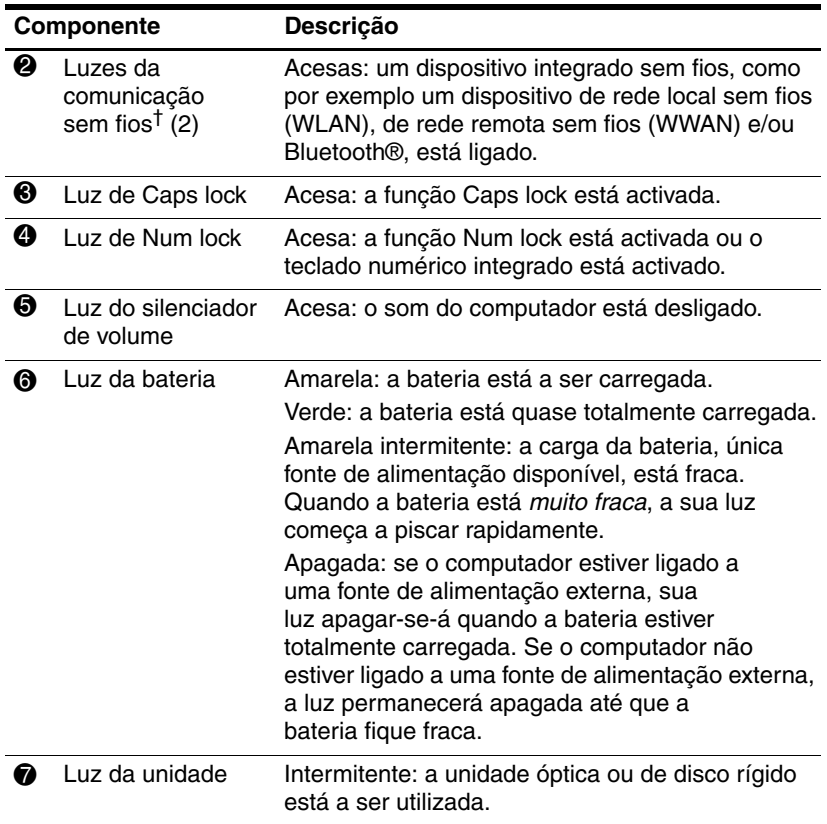

<span id="page-4-2"></span>\*Há duas luzes de energia. Ambas fornecem a mesma informação. A luz do botão de energia fica visível somente quando o computador está aberto; a outra luz de energia permanece visível sempre na parte frontal do computador.

†Há duas luzes de comunicação sem fios. Ambas fornecem a mesma informação. A luz do botão da comunicação sem fios fica visível somente quando o computador está aberto; a outra luz da comunicação sem fios permanece visível sempre na parte frontal do computador.

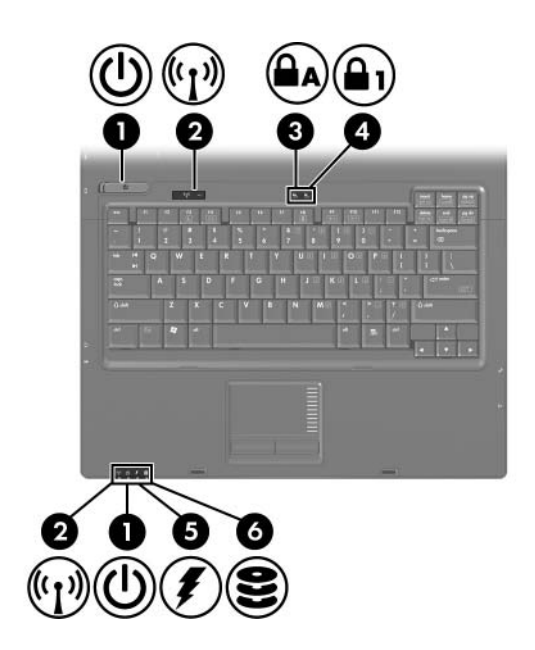

<span id="page-5-2"></span><span id="page-5-1"></span><span id="page-5-0"></span>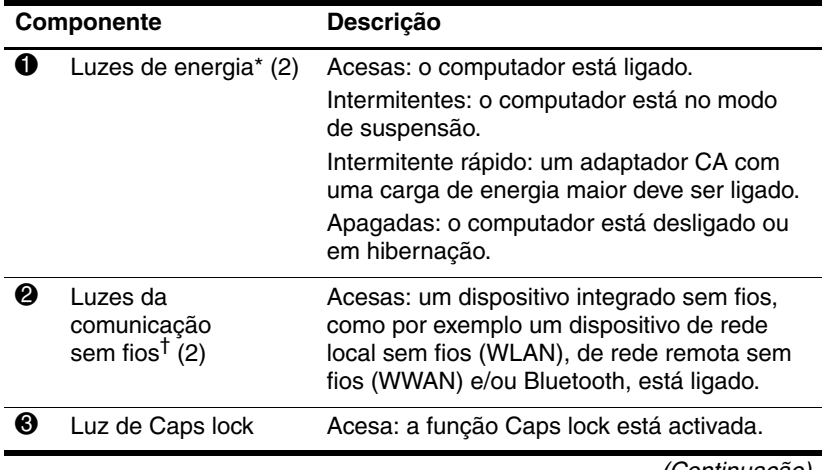

<span id="page-6-2"></span><span id="page-6-0"></span>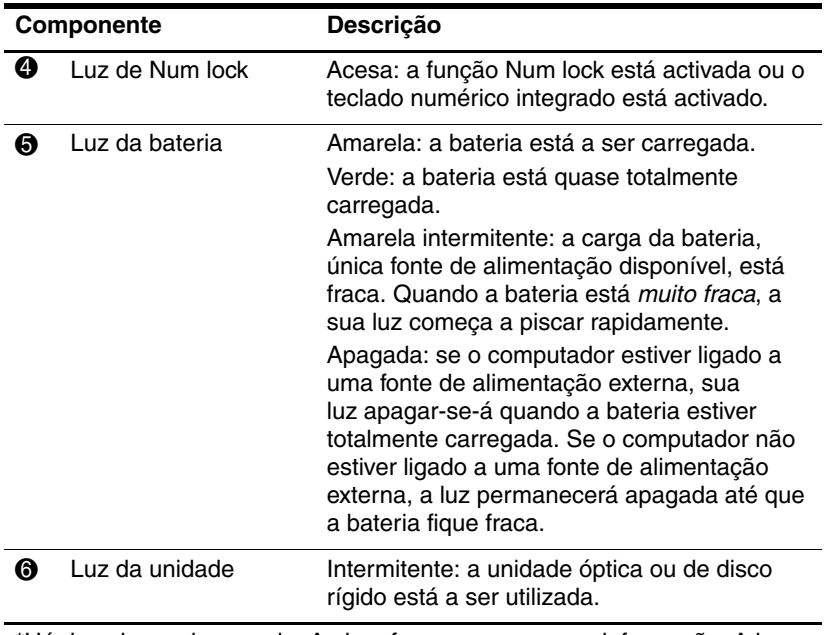

<span id="page-6-1"></span>\*Há duas luzes de energia. Ambas fornecem a mesma informação. A luz do botão de energia fica visível somente quando o computador está aberto; a outra luz de energia permanece visível sempre na parte frontal do computador.

†Há duas luzes de comunicação sem fios. Ambas fornecem a mesma informação. A luz do botão da comunicação sem fios fica visível somente quando o computador está aberto; a outra luz da comunicação sem fios permanece visível sempre na parte frontal do computador.

## <span id="page-7-0"></span>**Dispositivos indicadores**

# **Painel táctil (somente em alguns modelos)**

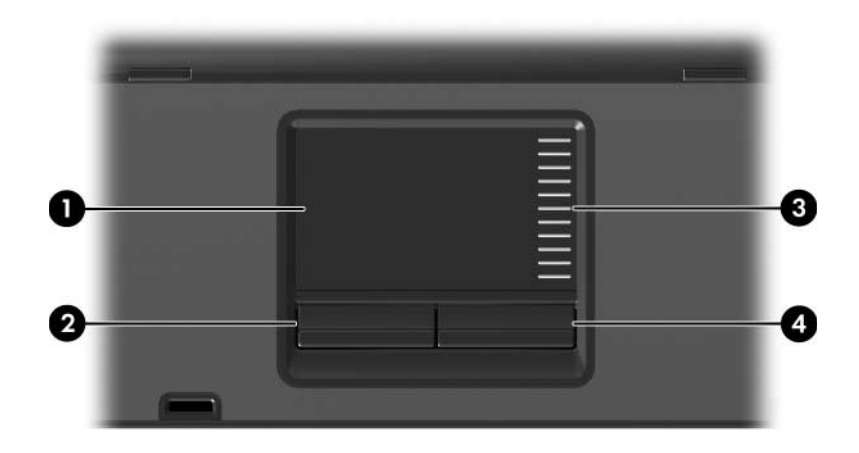

<span id="page-7-2"></span><span id="page-7-1"></span>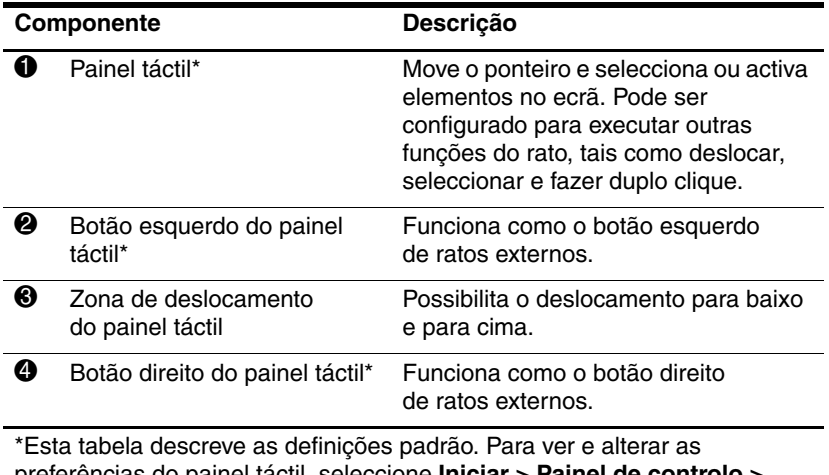

<span id="page-7-3"></span>preferências do painel táctil, seleccione **Iniciar > Painel de controlo > Impressoras e outro hardware > Rato**.

## **Indicador (somente em alguns modelos)**

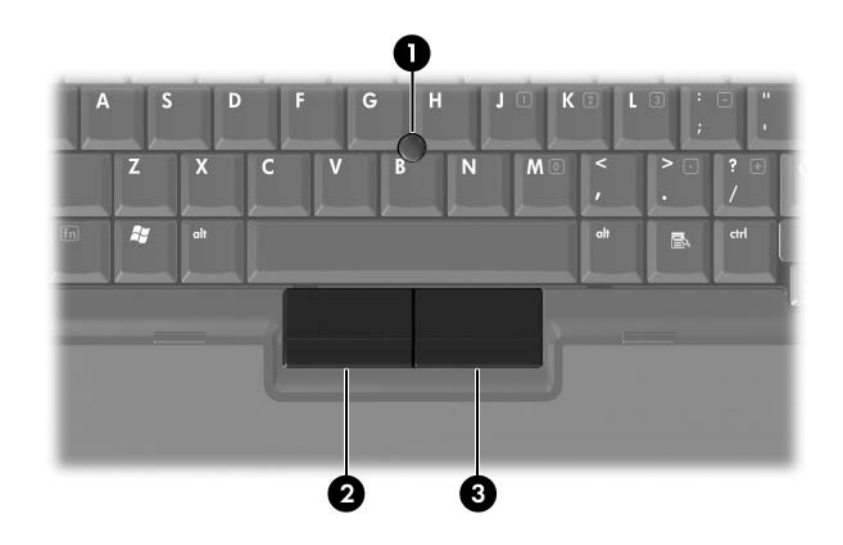

<span id="page-8-1"></span><span id="page-8-0"></span>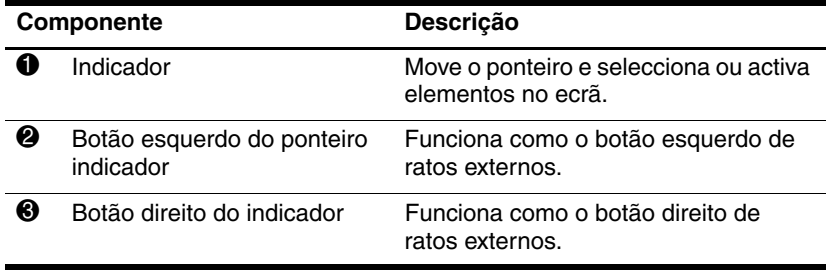

#### <span id="page-9-0"></span>**Botões, interruptores e leitores**

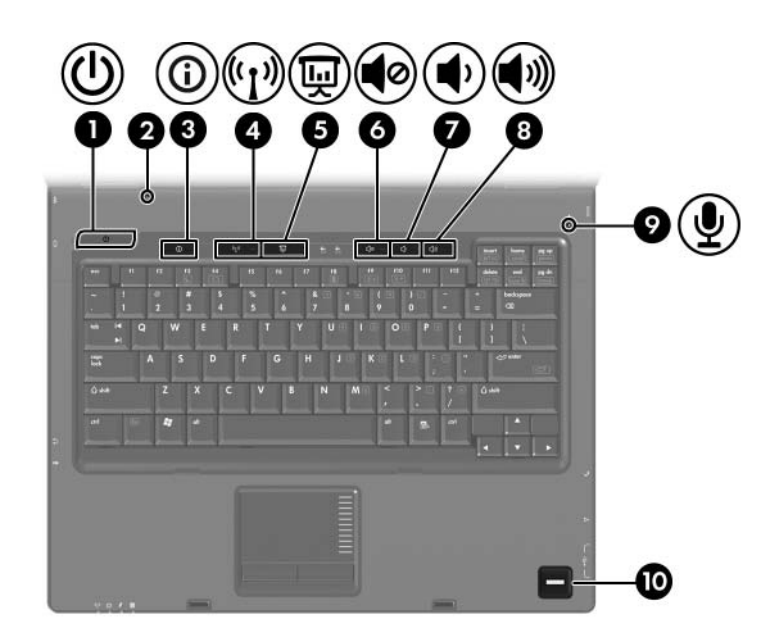

<span id="page-10-8"></span><span id="page-10-7"></span><span id="page-10-6"></span><span id="page-10-5"></span><span id="page-10-4"></span><span id="page-10-3"></span><span id="page-10-2"></span><span id="page-10-1"></span><span id="page-10-0"></span>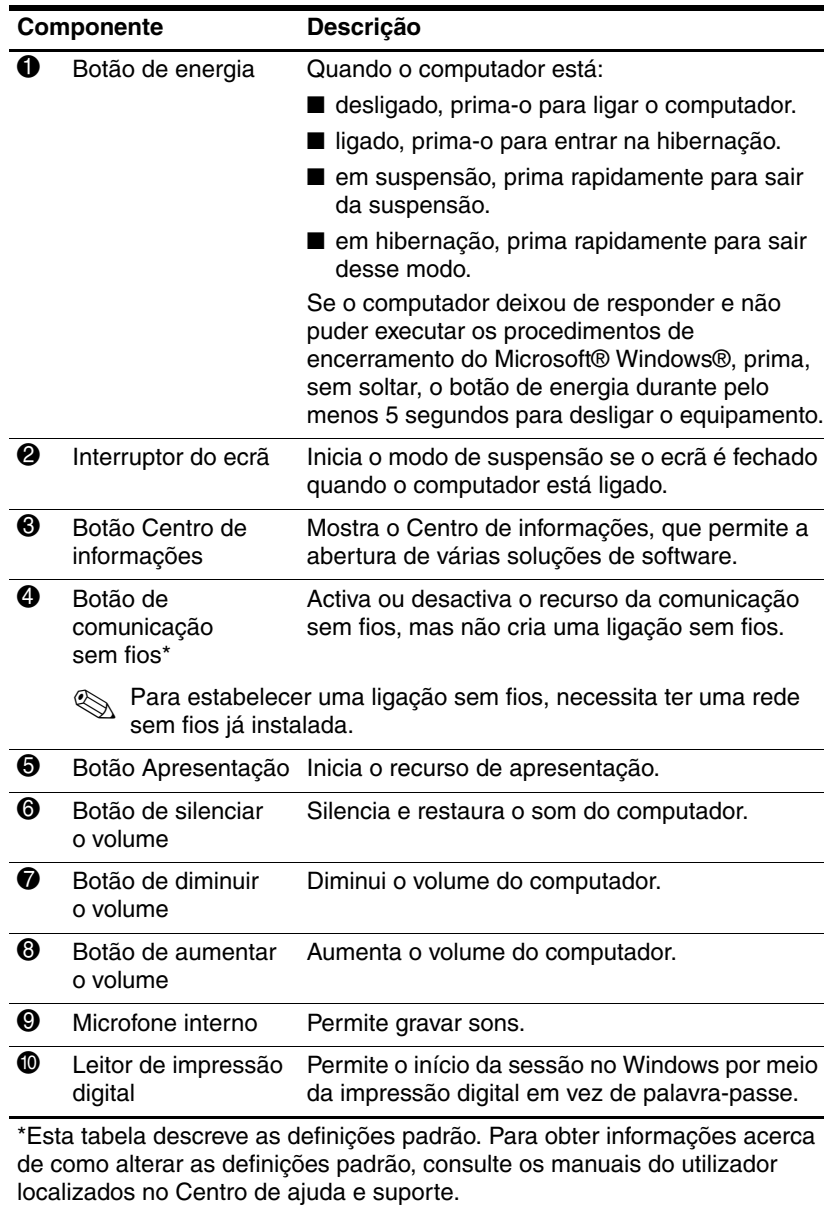

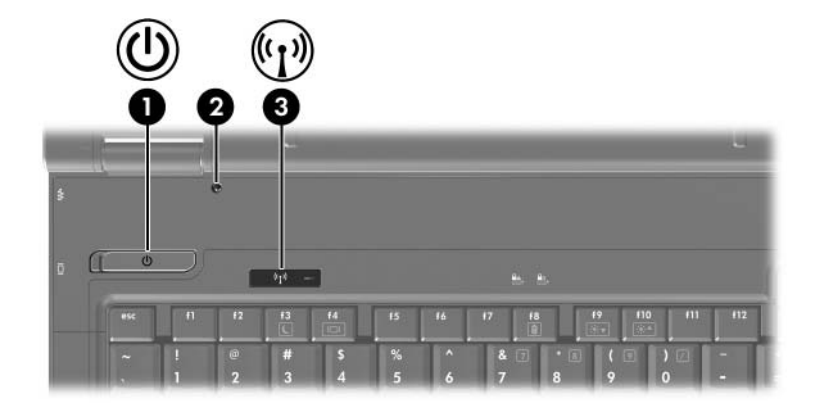

<span id="page-11-1"></span>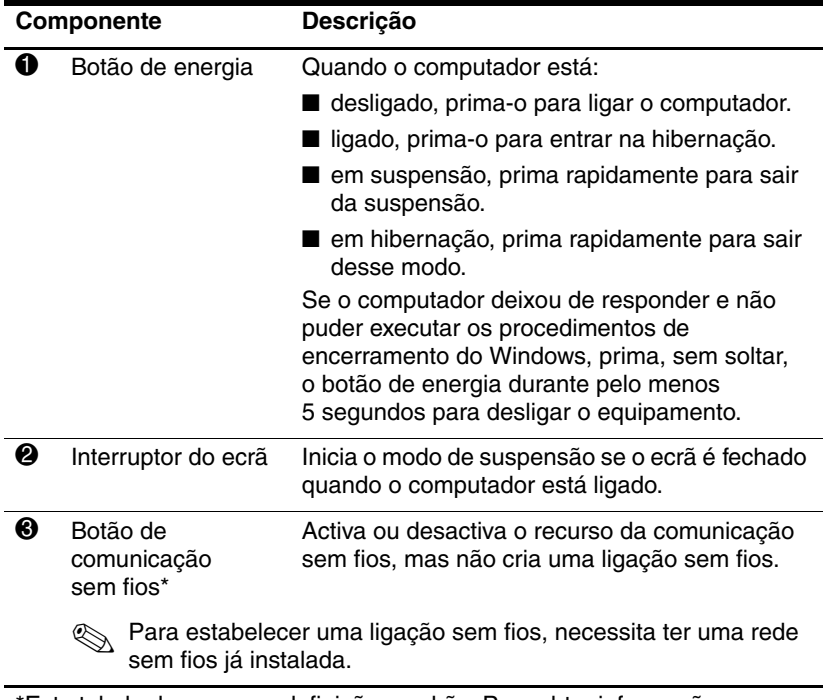

<span id="page-11-2"></span><span id="page-11-0"></span>\*Esta tabela descreve as definições padrão. Para obter informações acerca de como alterar as definições padrão, consulte os manuais do utilizador localizados no Centro de ajuda e suporte.

### <span id="page-12-0"></span>**Teclas**

✎O seu equipamento pode parecer ligeiramente diferente da ilustração contida neste capítulo.

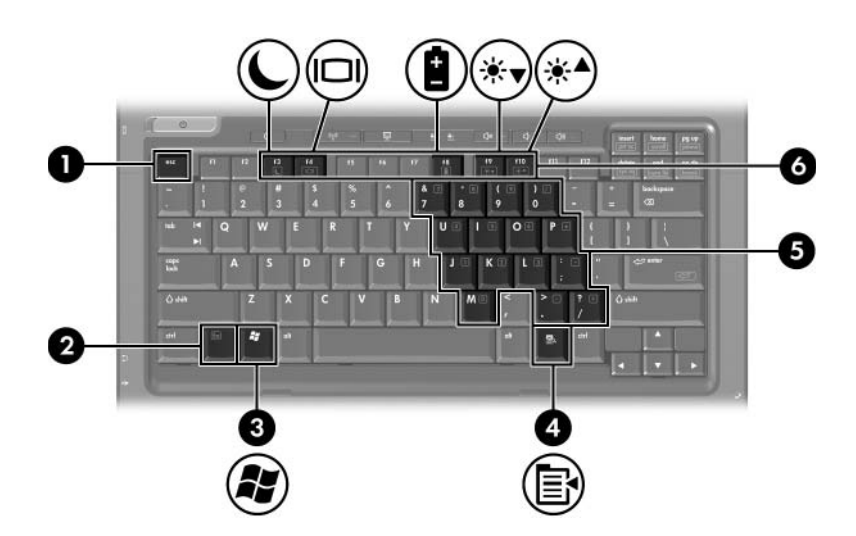

<span id="page-12-4"></span><span id="page-12-3"></span><span id="page-12-2"></span><span id="page-12-1"></span>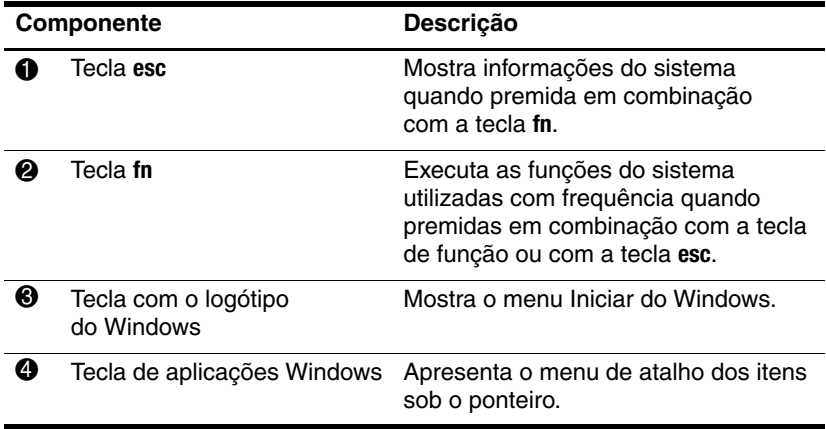

<span id="page-13-1"></span><span id="page-13-0"></span>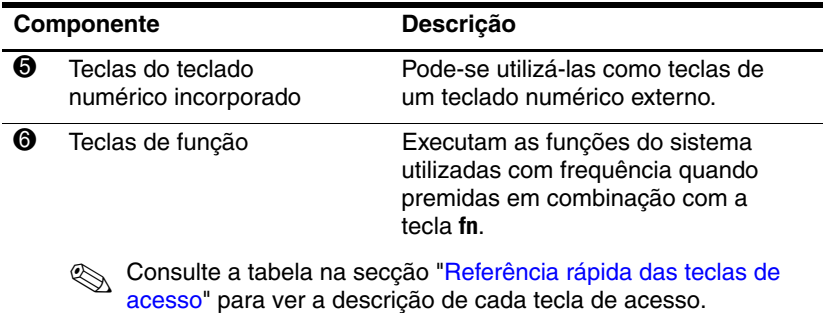

# <span id="page-14-1"></span><span id="page-14-0"></span>**Referência rápida das teclas de acesso**

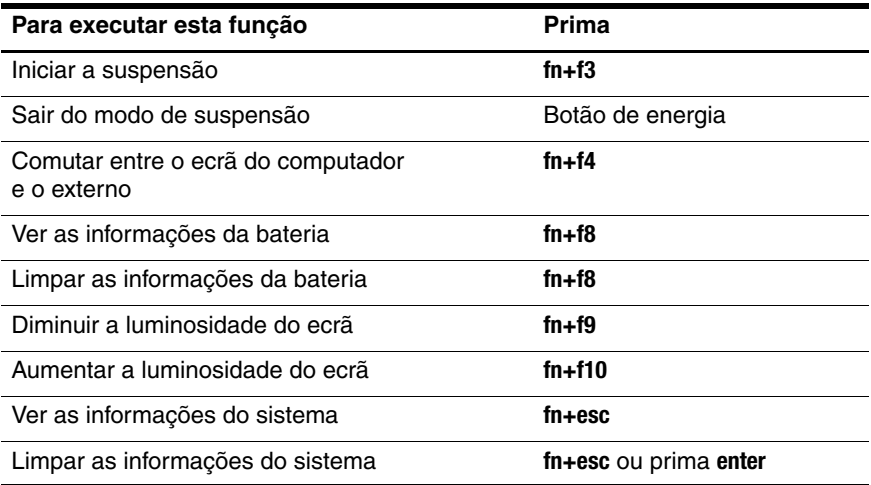

# <span id="page-15-5"></span><span id="page-15-0"></span>**Componentes da parte frontal do painel**

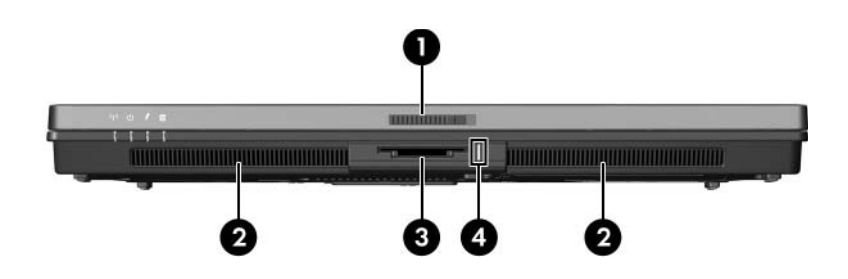

<span id="page-15-12"></span><span id="page-15-11"></span><span id="page-15-10"></span><span id="page-15-9"></span><span id="page-15-8"></span><span id="page-15-7"></span><span id="page-15-6"></span><span id="page-15-4"></span><span id="page-15-3"></span><span id="page-15-2"></span><span id="page-15-1"></span>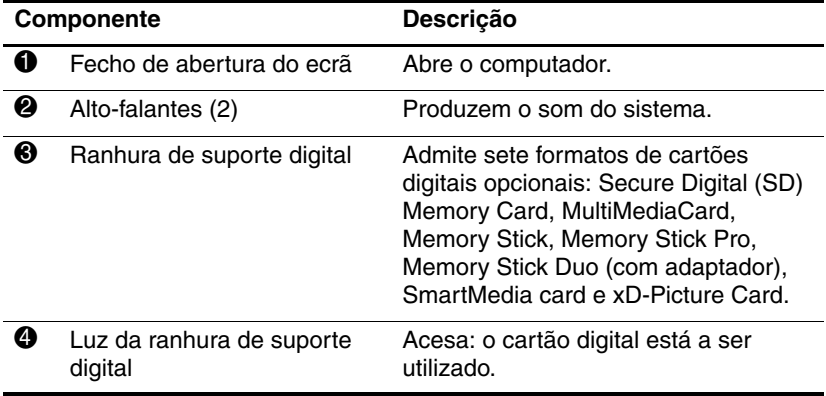

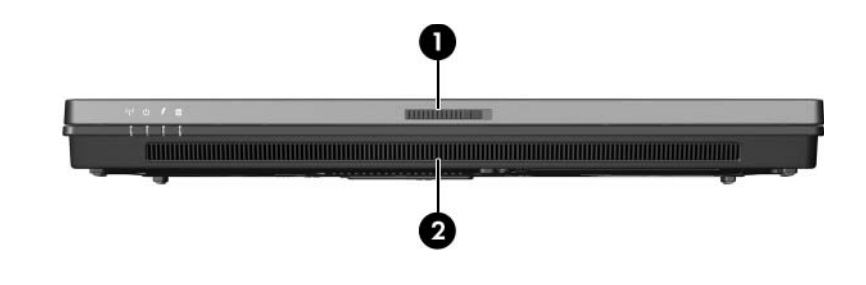

<span id="page-16-1"></span><span id="page-16-0"></span>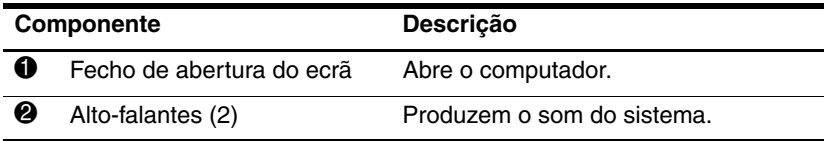

# <span id="page-17-2"></span><span id="page-17-0"></span>**Componentes da parte posterior do painel**

<span id="page-17-5"></span><span id="page-17-4"></span><span id="page-17-3"></span><span id="page-17-1"></span>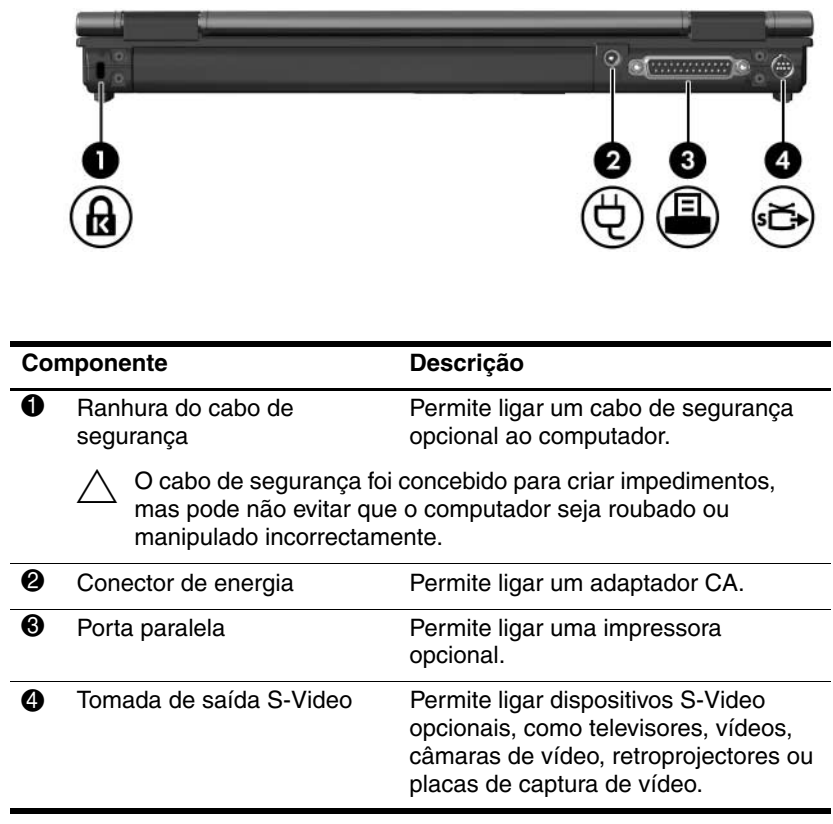

<span id="page-18-1"></span><span id="page-18-0"></span>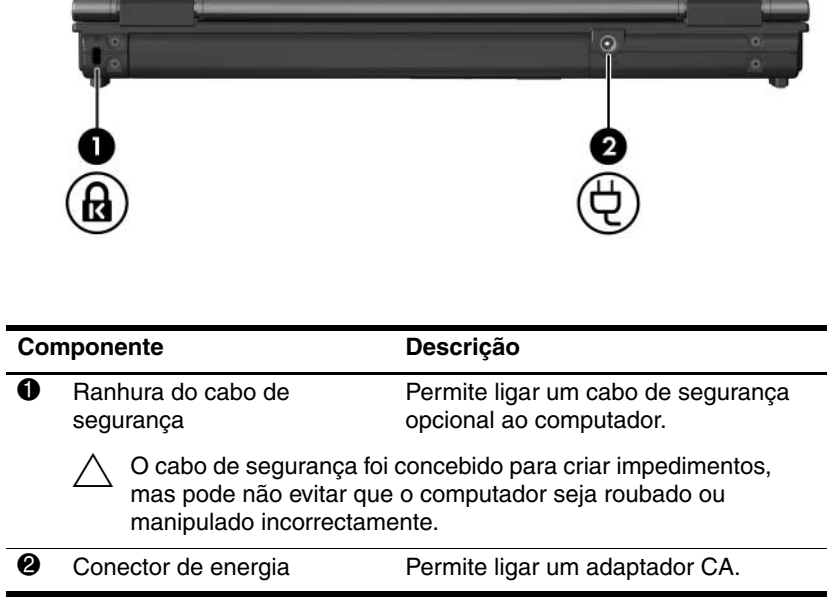

# <span id="page-19-2"></span><span id="page-19-0"></span>**Componentes da lateral direita do painel**

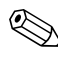

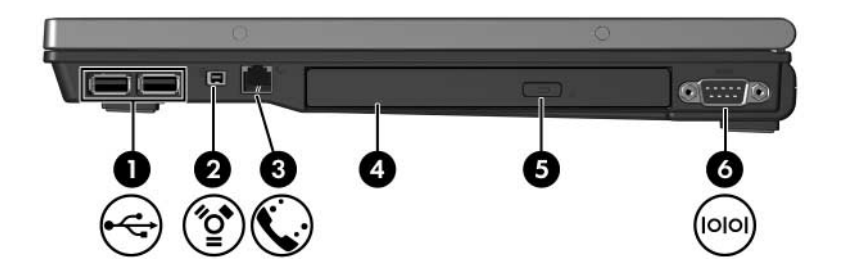

<span id="page-19-7"></span><span id="page-19-6"></span><span id="page-19-5"></span><span id="page-19-4"></span><span id="page-19-3"></span><span id="page-19-1"></span>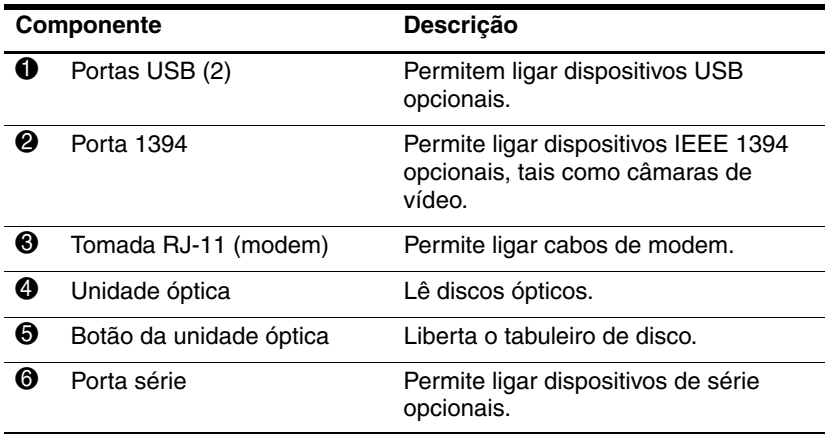

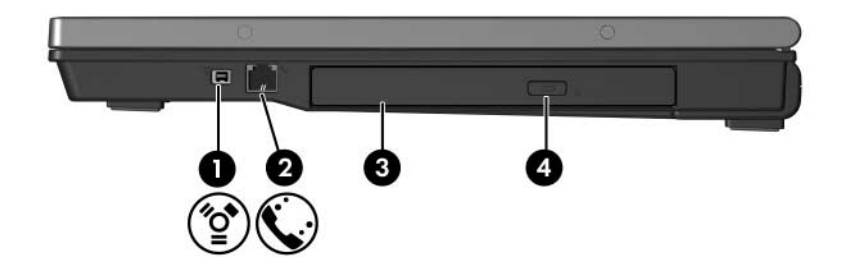

<span id="page-20-3"></span><span id="page-20-2"></span><span id="page-20-1"></span><span id="page-20-0"></span>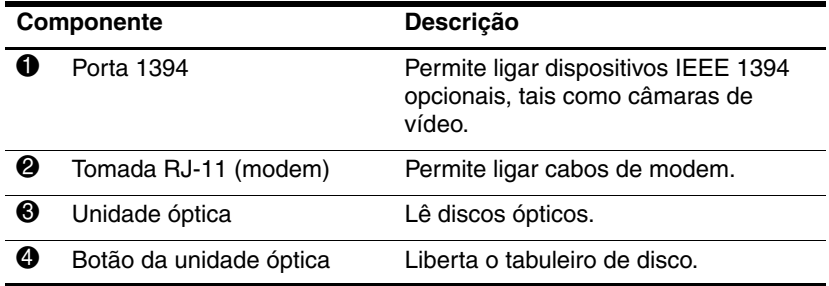

# <span id="page-21-3"></span><span id="page-21-0"></span>**Componentes da lateral esquerda do painel**

✎O seu equipamento pode parecer ligeiramente diferente da ilustração contida neste capítulo.

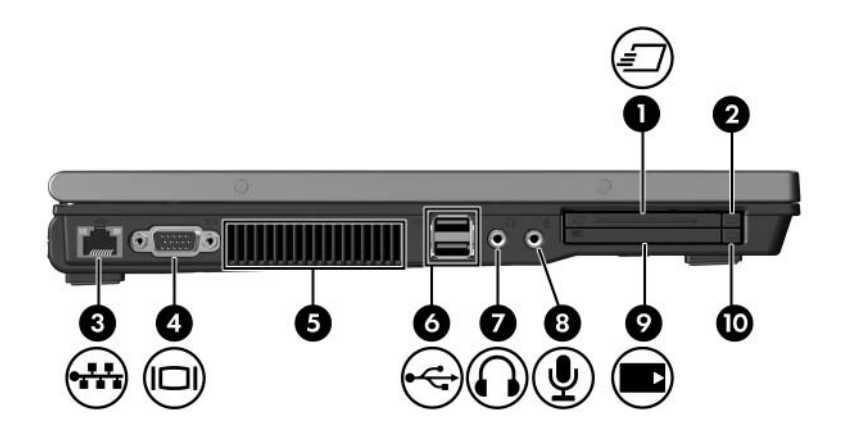

<span id="page-21-5"></span><span id="page-21-4"></span><span id="page-21-2"></span><span id="page-21-1"></span>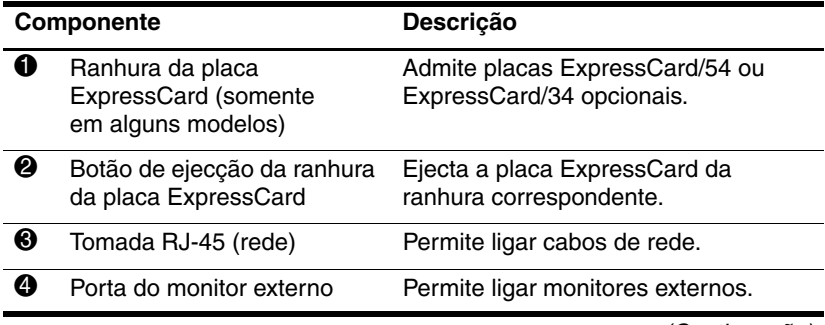

<span id="page-22-5"></span><span id="page-22-4"></span><span id="page-22-3"></span><span id="page-22-2"></span><span id="page-22-1"></span><span id="page-22-0"></span>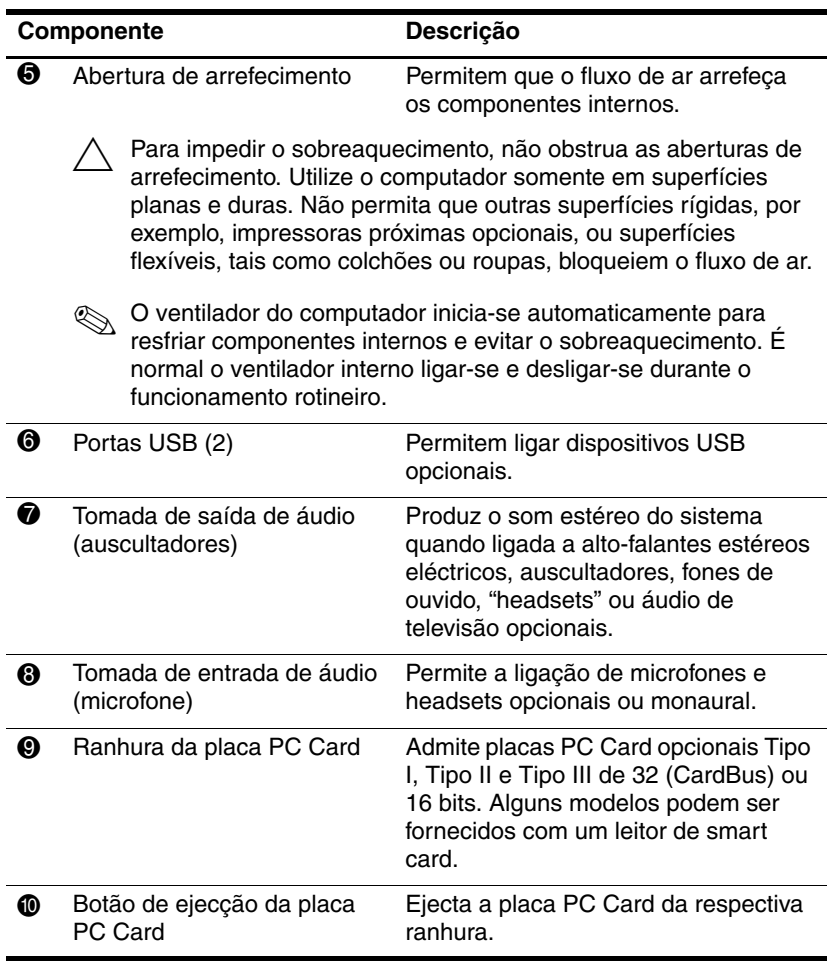

# <span id="page-23-0"></span>**Componentes da parte inferior do painel**

<span id="page-23-5"></span>✎Consulte a ilustração que mais se parece com o seu computador.

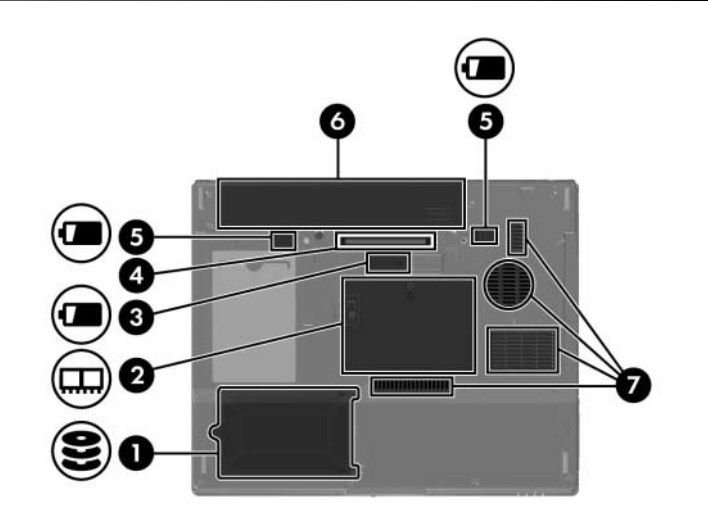

#### **Componente Descrição**

<span id="page-23-4"></span><span id="page-23-1"></span>**1** Baía da unidade de disco rígido Contém a unidade de disco rígido. 2 Compartimento do módulo Contém a ranhura do modulo de memória de expansão da memória e da mini-placa de expansão e um dispositivo LAN sem fios (somente em alguns modelos). Para impedir que o sistema pare de responder e que seja apresentada uma mensagem de erro, substitua somente por dispositivos de mini-placa autorizados para uso no computador pelo órgão governamental que controla os dispositivos sem fios

<span id="page-23-6"></span><span id="page-23-3"></span><span id="page-23-2"></span>em seu país. Caso substitua o dispositivo não autorizado e receba uma mensagem de erro, remova-o para restaurar o funcionamento do computador. Em seguida, contacte o Centro de apoio ao cliente através do Centro de ajuda e suporte.

<span id="page-24-4"></span><span id="page-24-3"></span><span id="page-24-2"></span><span id="page-24-1"></span><span id="page-24-0"></span>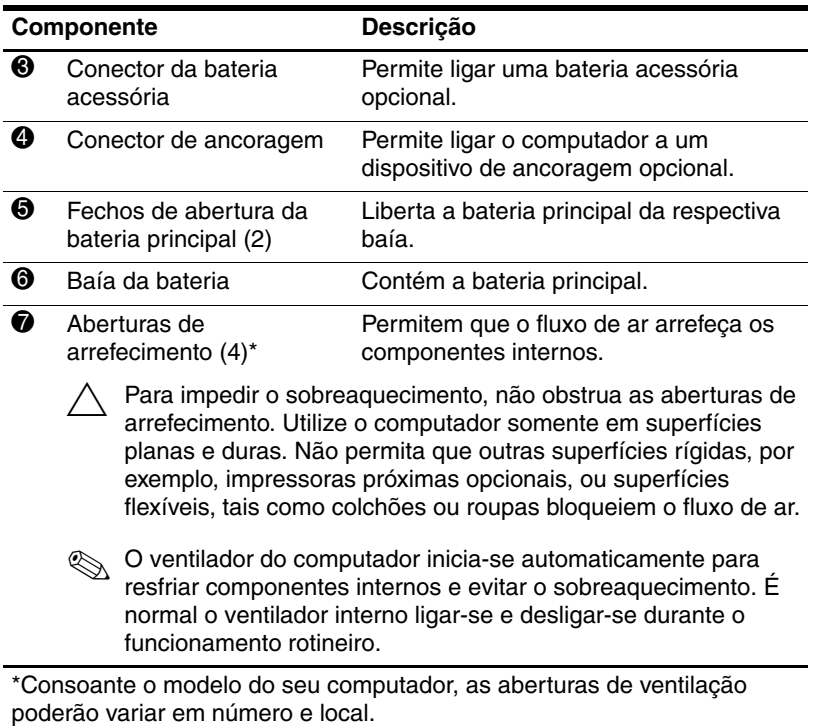

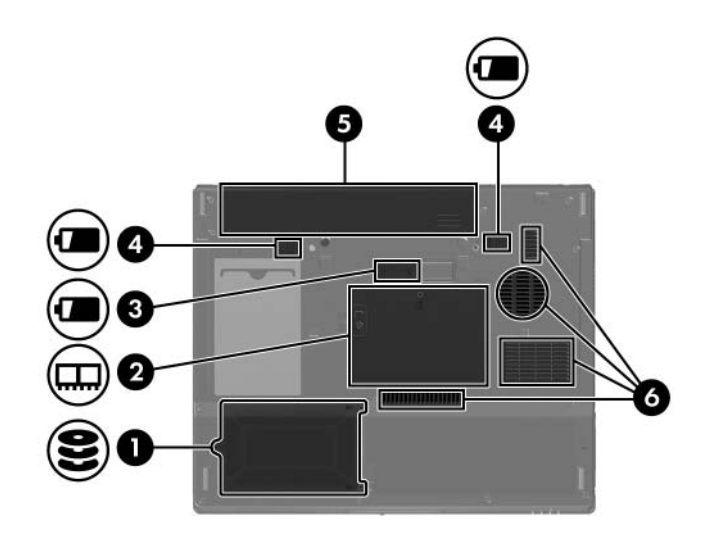

<span id="page-25-6"></span><span id="page-25-5"></span><span id="page-25-4"></span><span id="page-25-3"></span><span id="page-25-2"></span><span id="page-25-1"></span><span id="page-25-0"></span>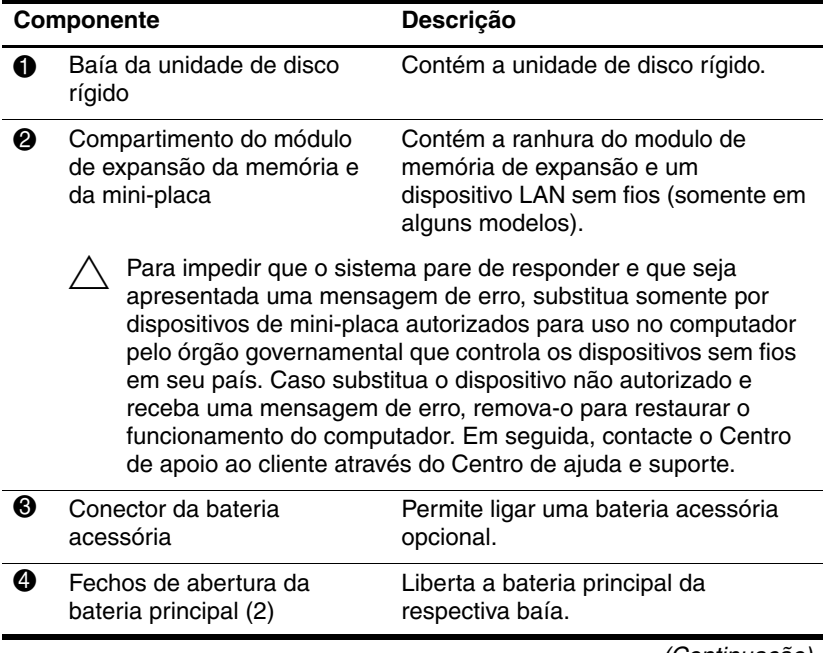

<span id="page-26-1"></span><span id="page-26-0"></span>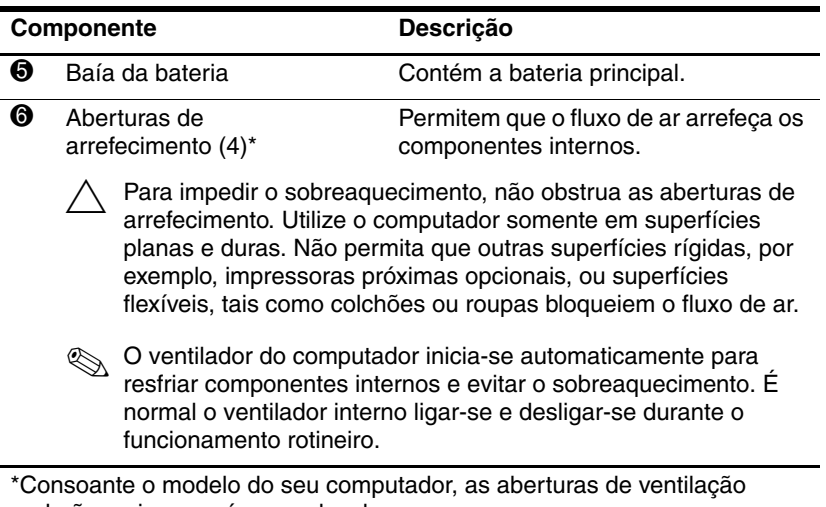

poderão variar em número e local.

# <span id="page-27-0"></span>**Antenas WLAN**

<span id="page-27-1"></span>Duas antenas sem fios dentro da moldura do ecrã enviam e recebem sinais de dispositivos sem fios através de redes locais sem fios (WLANs). Essas antenas não são visíveis do lado externo do computador. Para realizar transmissões óptimas, mantenha as áreas em volta das antenas livres de obstruções.

Para ver os avisos de regulamentação pertencentes à sua região, consulte o manual *Avisos de regulamentação, segurança e ambiente* localizado no Centro de ajuda e suporte.

✎O seu equipamento pode parecer ligeiramente diferente da ilustração contida neste capítulo.

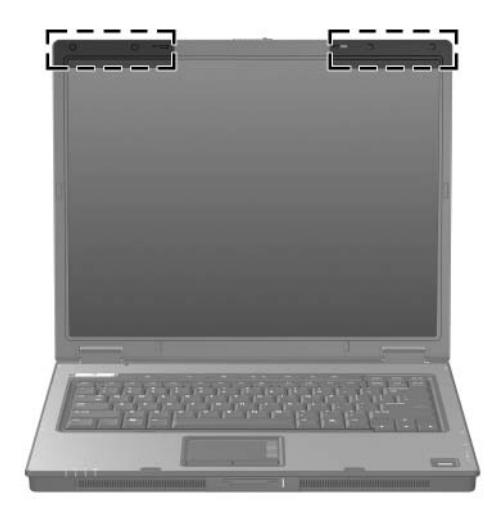

# <span id="page-28-0"></span>**Antenas WWAN (somente em alguns modelos)**

<span id="page-28-1"></span>✎A disponibilidade das antenas WWAN varia consoante a região e o país.

Duas antenas sem fios dentro da moldura do ecrã permitem a ligação a uma rede remota sem fios (WWAN) e à Internet através do módulo HP Broadband Wireless integrado e dum serviço a partir de uma operadora de rede de telemóvel compatível.

Para obter mais informações acerca do HP Broadband Wireless e de como registar-se no serviço, consulte o manual *HP Broadband Wireless Getting Started* (Informações básicas do HP Broadband Wireless) fornecido com o computador.

✎O seu equipamento pode parecer ligeiramente diferente da ilustração contida neste capítulo.

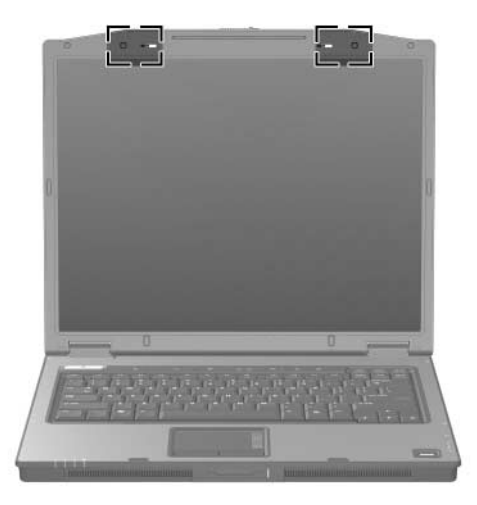

# <span id="page-29-0"></span>**Componentes de hardware adicionais**

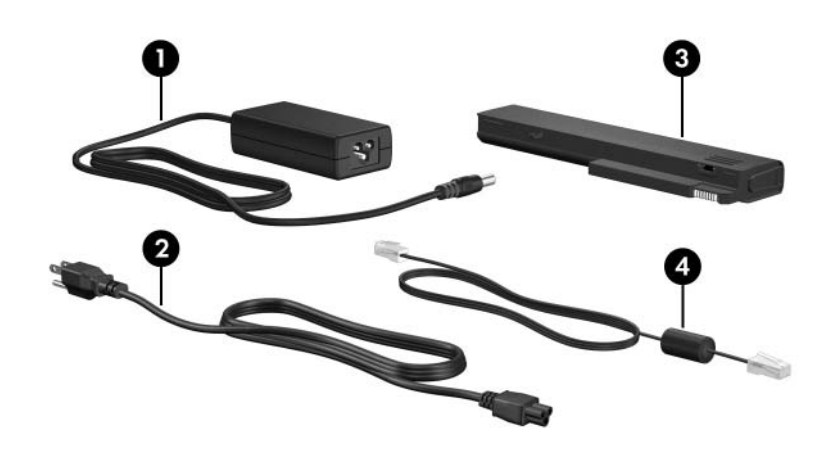

<span id="page-29-4"></span><span id="page-29-3"></span><span id="page-29-2"></span><span id="page-29-1"></span>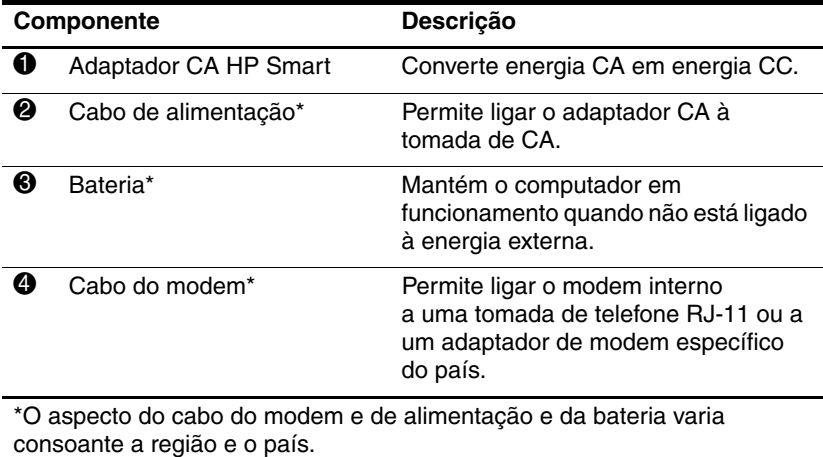

## <span id="page-30-0"></span>**Etiquetas**

As etiquetas afixadas no computador contêm informações que pode necessitar quando resolver problemas no sistema ou viajar para o estrangeiro com o computador.

- <span id="page-30-4"></span>Etiqueta de serviço - informa a marca e o nome de série do produto, o número de série (n/s) e o número do computador (n/p). Tenha essas informações disponíveis quando contactar o Centro de apoio ao cliente. A etiqueta de serviço está afixada na parte inferior do computador.
- <span id="page-30-2"></span>Certificado de autenticidade da Microsoft - contém a chave do produto Microsoft® Windows®. Pode necessitar a chave de identificação de produto para actualizar ou resolver problemas no seu sistema operativo. Esse certificado está afixado na parte inferior do computador.
- <span id="page-30-5"></span>Etiqueta de regulamentação - contém informações de regulamentação sobre o computador. A etiqueta de regulamentação está afixada na parte inferior do computador.
- <span id="page-30-3"></span><span id="page-30-1"></span>Etiqueta de aprovação do modem - contém informações de regulamentação sobre o modem e lista as marcas de aprovação requeridas por alguns países nos quais o modem foi aprovado para utilização. Poderá precisar dessa informação quando viajar internacionalmente. A etiqueta de aprovação do modem está afixada na parte inferior do computador.

<span id="page-31-1"></span><span id="page-31-0"></span>Etiqueta(s) de certificação de dispositivos sem fios - contêm informações sobre dispositivos sem fios opcionais e as marcas de aprovação para alguns países nos quais os dispositivos foram aprovados para utilização. Dentre os dispositivos opcionais, podem existir um dispositivo de rede local sem fios (WLAN), de rede remota (WWAN) ou um dispositivo Bluetooth® opcional. Se o modelo do computador contém um ou mais dispositivos de comunicação sem fios, uma ou mais etiquetas de certificação por dispositivo acompanham o computador. Poderá precisar dessa informação quando viajar internacionalmente. As etiquetas de certificação da comunicação sem fios WLAN e Bluetooth estão afixadas dentro do compartimento do módulo de expansão de memória. A etiqueta de certificação WWAN está afixada na parte interna da baía da bateria.

# **Especificações**

<span id="page-32-1"></span><span id="page-32-0"></span>As secções a seguir fornecem informações acerca das especificações do ambiente operativo e de energia do computador.

# <span id="page-33-0"></span>**Ambiente de operativo**

<span id="page-33-3"></span><span id="page-33-1"></span>As informações acerca do ambiente operativo contidas na tabela seguinte podem ser úteis se tencionar utilizar ou transportar o computador em ambientes extremos.

<span id="page-33-4"></span>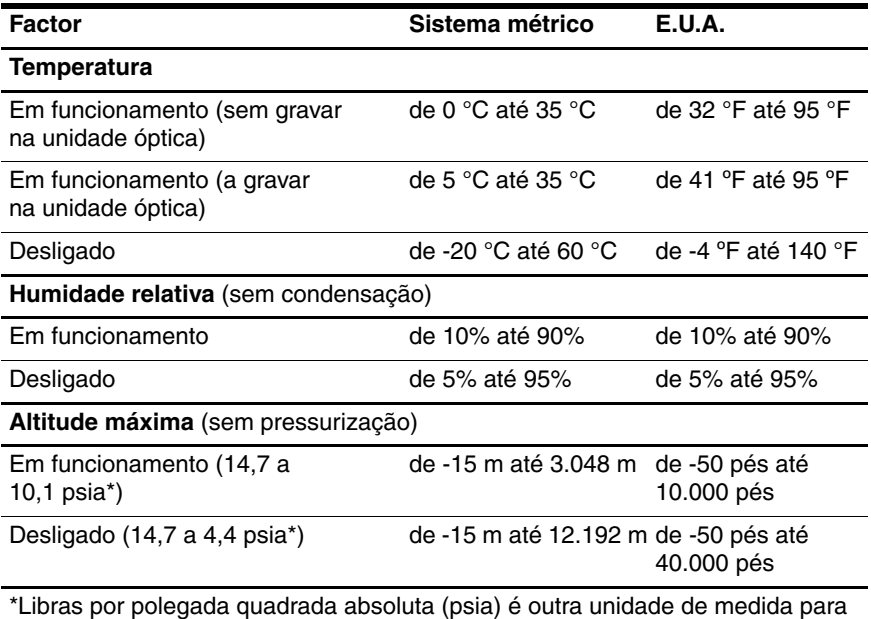

<span id="page-33-2"></span>altitude.

# <span id="page-34-0"></span>**Potência nominal de entrada**

<span id="page-34-2"></span><span id="page-34-1"></span>As informações sobre energia fornecidas nesta secção podem ser úteis se tencionar viajar para outros países com o computador.

O computador funciona com energia CC, que poderá ser fornecida por uma fonte de alimentação CA ou CC. Embora o computador possa ser alimentado a partir de uma fonte de alimentação CC autónoma, deveria ser alimentado apenas por um adaptador CA ou por um cabo de alimentação CC fornecido ou aprovado para um computador HP.

O computador aceita energia CC consoante as seguintes especificações.

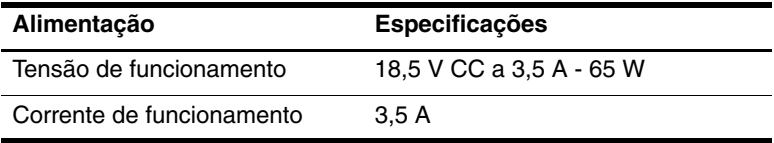

Este equipamento foi concebido para sistemas de alimentação TI na Noruega, com uma tensão fase a fase não superior a 240 V rms.

# **Índice**

#### <span id="page-35-0"></span>**A**

aberturas de arrefecimento [1–21](#page-22-0), [1–23](#page-24-0), [1–25](#page-26-0) adaptador CA HP smart, identificar [1–28](#page-29-1) adaptador CA, identificar [1–28](#page-29-1) alto-falantes [1–14](#page-15-1), [1–15](#page-16-0) antenas [1–26,](#page-27-1) [1–27](#page-28-1) antenas sem fios [1–26,](#page-27-1) [1–27](#page-28-1)

#### **B**

baía da bateria [1–23](#page-24-1), [1–25](#page-26-1), [1–29](#page-30-1) baía da unidade de disco rígido, identificar [1–22,](#page-23-1) [1–24](#page-25-0) baías bateria [1–23](#page-24-1), [1–25](#page-26-1), [1–29](#page-30-1) disco rígido [1–22,](#page-23-1) [1–24](#page-25-0) bateria, identificar [1–28](#page-29-2) botão Apresentação [1–9](#page-10-0) botão Centro de informações [1–9](#page-10-1) botão da comunicação sem fios [1–9,](#page-10-2) [1–10](#page-11-0) botão da unidade óptica [1–18](#page-19-1), [1–19](#page-20-0) botão de ejecção da ranhura da placa ExpressCard [1–20](#page-21-1)

botão de ejecção da ranhura da placa PC Card [1–21](#page-22-1) botão de energia [1–9](#page-10-3), [1–10](#page-11-1) botão silenciador [1–9](#page-10-4) botões Apresentação [1–9](#page-10-0) Centro de informações [1–9](#page-10-1) comunicação sem fios [1–9](#page-10-2), [1–10](#page-11-0) ejecção da placa PC Card [1–21](#page-22-1) ejecção da ranhura da placa ExpressCard [1–20](#page-21-1) energia [1–9](#page-10-3), [1–10](#page-11-1) painel táctil [1–6](#page-7-1) silenciar [1–9](#page-10-4) unidade óptica [1–18,](#page-19-1) [1–19](#page-20-0) volume [1–9](#page-10-5) botões de volume [1–9](#page-10-5)

#### **C**

cabo de alimentação [1–28](#page-29-3) cabo de alimentação, identificar [1–28](#page-29-3) cabo de rede [1–20](#page-21-2) cabo de segurança, bloqueio [1–16,](#page-17-1) [1–17](#page-18-0) cabo do modem [1–20](#page-21-2)

cabo RJ-11 (modem) [1–28](#page-29-4) cabos modem [1–20](#page-21-2) rede [1–20](#page-21-2) RJ-11 (modem) [1–28](#page-29-4) cartão de memória SD (Secure Digital) [1–14](#page-15-2) cartão SmartMedia (SM) [1–14](#page-15-3) cartões digitais [1–14](#page-15-4) chave do produto [1–29](#page-30-2) compartimento da mini-placa [1–22](#page-23-2), [1–24](#page-25-1) compartimento do módulo de expansão de memória [1–22](#page-23-3), [1–24](#page-25-2) compartimentos módulo de expansão da memória e mini-placa [1–22](#page-23-4), [1–24](#page-25-3) componentes lateral direita [1–18](#page-19-2) lateral esquerda [1–20](#page-21-3) parte frontal [1–14](#page-15-5) parte inferior [1–22](#page-23-5) parte posterior [1–16](#page-17-2) parte superior [1–2](#page-3-2) conector da bateria acessória, identificar [1–23](#page-24-2), [1–24](#page-25-4) conector de ancoragem [1–23](#page-24-3) conector de energia [1–16,](#page-17-3) [1–17](#page-18-1) conectores ancoragem [1–23](#page-24-3) bateria acessória [1–23,](#page-24-2) [1–24](#page-25-4) energia [1–16,](#page-17-3) [1–17](#page-18-1)

#### **E**

especificações ambiente operativo [2–2](#page-33-1) potência nominal de entrada [2–3](#page-34-1) especificações ambientais [2–2](#page-33-1) especificações de altitude [2–2](#page-33-2) especificações de humidade [2–2](#page-33-3) especificações de potência nominal de entrada [2–3](#page-34-1) especificações de temperatura [2–2](#page-33-4) especificações do ambiente operativo [2–2](#page-33-1) etiqueta de aprovação do modem [1–29](#page-30-3) etiqueta de certificação da comunicação sem fio [1–30](#page-31-0) etiqueta de serviço [1–29](#page-30-4) etiqueta do Bluetooth [1–30](#page-31-1) etiqueta do certificado de autenticidade [1–29](#page-30-2) etiqueta do certificado de autenticidade Microsoft [1–29](#page-30-2) etiqueta WLAN [1–30](#page-31-0) etiqueta WWAN [1–30](#page-31-1) etiquetas aprovação do modem [1–29](#page-30-3) certificação da comunicação sem fio [1–30](#page-31-0) certificado de autenticidade Microsoft [1–29](#page-30-2)

etiqueta de serviço [1–29](#page-30-4) regulamentação [1–29](#page-30-5) WLAN [1–30](#page-31-0)

#### **F**

fecho de abertura bateria [1–23](#page-24-4), [1–24](#page-25-5) ecrã [1–14,](#page-15-6) [1–15](#page-16-1) fecho de abertura da bateria [1–23](#page-24-4), [1–24](#page-25-5) fecho de abertura do ecrã [1–14](#page-15-6), [1–15](#page-16-1) fechos abertura da bateria [1–23,](#page-24-4) [1–24](#page-25-5) abertura do ecrã [1–14,](#page-15-6) [1–15](#page-16-1)

#### **I**

impressão digital [1–9](#page-10-6) informações de regulamentação etiqueta de aprovação do modem [1–29](#page-30-3) etiqueta de regulamentação [1–29](#page-30-5) etiquetas de certificação da comunicação sem fios [1–30](#page-31-0) interruptor do ecrã, identificar [1–9,](#page-10-7) [1–10](#page-11-2) interruptores ecrã [1–9](#page-10-7), [1–10](#page-11-2) identificar [1–9](#page-10-7), [1–10](#page-11-2)

#### **L**

luz da bateria, identificar [1–3,](#page-4-0) [1–5](#page-6-0) luz da comunicação sem fios [1–3,](#page-4-1) [1–4](#page-5-0) luz da ranhura de suporte digital [1–14](#page-15-7) luz da unidade [1–3,](#page-4-2) [1–5](#page-6-1) luz de caps lock [1–3,](#page-4-3) [1–4](#page-5-1) luz de energia [1–2](#page-3-3), [1–4](#page-5-2) luz de num lock [1–3,](#page-4-4) [1–5](#page-6-2) luz do silenciador de volume [1–3](#page-4-5) luzes bateria [1–3,](#page-4-0) [1–5](#page-6-0) caps lock [1–3](#page-4-3), [1–4](#page-5-1) comunicação sem fios [1–3](#page-4-1), [1–4](#page-5-0) energia [1–2](#page-3-3), [1–4](#page-5-2) num lock [1–3](#page-4-4), [1–5](#page-6-2) ranhura de suporte digital [1–14](#page-15-7) silenciador de volume [1–3](#page-4-5) unidade [1–3,](#page-4-2) [1–5](#page-6-1)

#### **M**

Memory Stick [1–14](#page-15-8) Memory Stick Duo [1–14](#page-15-9) Memory Stick Pro [1–14](#page-15-10) microfone interno [1–9](#page-10-8) MultiMediaCard [1–14](#page-15-11)

#### **N**

nome e número do equipamento, computador [1–29](#page-30-4) número de série, computador [1–29](#page-30-4)

#### **P**

painel táctil [1–6](#page-7-2) ponteiro indicador botões [1–7](#page-8-0) localização [1–7](#page-8-1) porta 1394 [1–18](#page-19-3), [1–19](#page-20-1) porta do monitor externo [1–20](#page-21-4) porta IEEE 1394 [1–18,](#page-19-3) [1–19](#page-20-1) porta paralela [1–16](#page-17-4) porta série [1–18](#page-19-4) portas 1394 [1–18](#page-19-3), [1–19](#page-20-1) monitor externo [1–20](#page-21-4) paralelas [1–16](#page-17-4) série [1–18](#page-19-4) USB [1–18,](#page-19-5) [1–21](#page-22-2) portas USB, identificar [1–18](#page-19-5), [1–21](#page-22-2)

#### **R**

ranhura da placa ExpressCard [1–20](#page-21-5) ranhura da placa PC Card [1–21](#page-22-3) ranhura da placa PC Card, botão de ejecção [1–21](#page-22-1) ranhura de suporte digital, localização [1–14](#page-15-12) ranhura do cabo de segurança [1–16](#page-17-1), [1–17](#page-18-0)

ranhuras cabo de segurança [1–16,](#page-17-1) [1–17](#page-18-0) ExpressCard [1–20](#page-21-5) memória [1–22](#page-23-6), [1–24](#page-25-6) placa PC Card [1–21](#page-22-3) suporte digital [1–14](#page-15-12) regiões de deslocamento, painel táctil [1–6](#page-7-3)

#### **S**

sistema operativo chave do produto [1–29](#page-30-2) etiqueta do certificado de autenticidade Microsoft [1–29](#page-30-2)

#### **T**

tecla com o logótipo do Windows [1–11](#page-12-1) tecla de aplicações Windows [1–11](#page-12-2) tecla **fn** [1–11](#page-12-3) teclas aplicações Windows [1–11](#page-12-2) **esc** [1–11](#page-12-4) **fn** [1–11](#page-12-3) função [1–12](#page-13-0) logótipo do Windows [1–11](#page-12-1) teclado numérico [1–12](#page-13-1) teclas de acesso, referência rápida [1–13](#page-14-1) teclas de função [1–12](#page-13-0) teclas do teclado [1–12](#page-13-1) tomada de auscultadores (saída de áudio) [1–21](#page-22-4)

tomada de entrada de áudio (microfone) [1–21](#page-22-5) tomada de rede (RJ-45) [1–20](#page-21-2) tomada de saída de áudio (auscultadores) [1–21](#page-22-4) tomada de saída S-Video [1–16](#page-17-5) tomada do microfone (entrada de áudio) [1–21](#page-22-5) tomada RJ-11 (modem) [1–18](#page-19-6), [1–19](#page-20-2) tomada RJ-45 (rede) [1–20](#page-21-2) tomadas entrada de áudio (microfone) [1–21](#page-22-5) RJ-11 (modem) [1–18,](#page-19-6) [1–19](#page-20-2) RJ-45 (rede) [1–20](#page-21-2) saída de áudio (auscultadores) [1–21](#page-22-4) saída S-Video [1–16](#page-17-5)

#### **U**

unidade óptica [1–18](#page-19-7), [1–19](#page-20-3) unidade óptica, identificar [1–18](#page-19-7), [1–19](#page-20-3)

#### **V**

viagem com o computador especificações ambientais [2–3](#page-34-2) etiqueta de aprovação do modem [1–29](#page-30-3) etiquetas de certificação da comunicação sem fios [1–30](#page-31-0)

#### **X**

xD-Picture Card [1–14](#page-15-4)

© Copyright 2006 Hewlett-Packard Development Company, L.P.

Microsoft e Windows são marcas comerciais da Microsoft Corporation registadas nos EUA. O logótipo SD é marca comercial do seu proprietário. Bluetooth é marca comercial dos seus proprietários e é utilizada pela Hewlett-Packard Company sob licença.

As informações aqui contidas estão sujeitas a alterações sem aviso prévio. As únicas garantias que cobrem os produtos e serviços da HP são estabelecidas exclusivamente na documentação de garantia que os acompanha. Neste documento, nenhuma declaração deverá ser interpretada como a constituição de garantia adicional. A HP não se responsabiliza por erros técnicos e editoriais ou por omissões neste documento.

Apresentação do notebook Primeira edição - Março de 2006 Número de publicação do documento: 404161-131